# **TOMTOM GO SUPERIOR MANUAL DO UTILIZADOR**

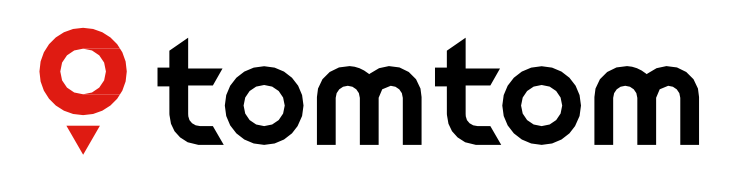

## **CONTEÚDO**

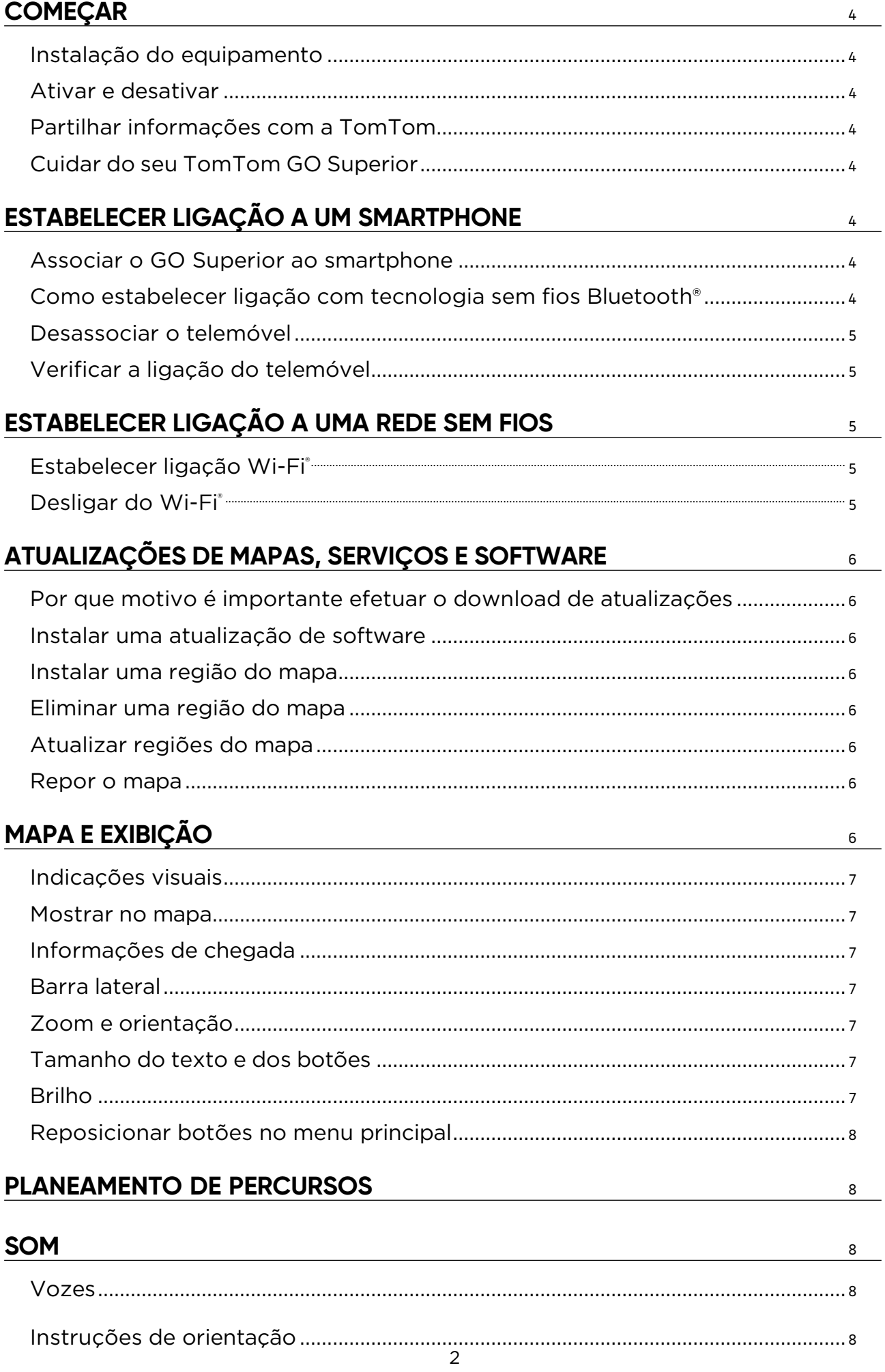

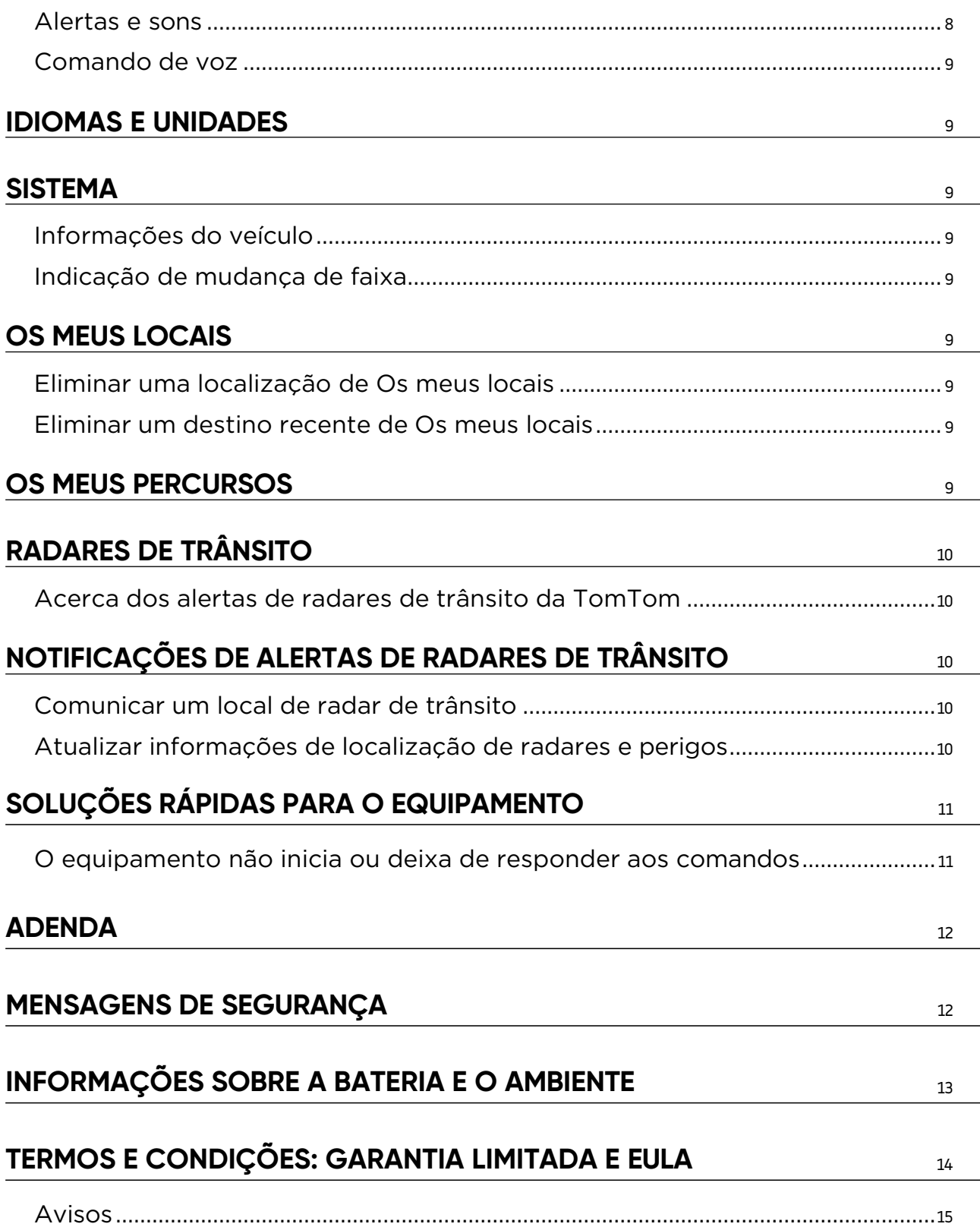

## <span id="page-3-0"></span>**COMEÇAR**

## **Instalação do equipamento**

- 1. Ligue o cabo USB do equipamento ao suporte.
- 2. Ligue a outra extremidade do cabo USB ao carregador.
- 3. Introduza o carregador na tomada elétrica do veículo.
- 4. Coloque o suporte numa superfície plana (por exemplo, no para-brisas, no vidro lateral do condutor ou no painel de instrumentos, com o disco de montagem no tablier).

Certifique-se de que o equipamento não obstrui o painel de instrumentos, os comandos do veículo, os espelhos retrovisores, os airbags e o campo de visão. De forma a manter um sinal de satélite ideal, certifique-se de que o equipamento permanece na vertical enquanto é utilizado.

**NOTA:** de forma a garantir que o TomTom GO Superior recebe alimentação suficiente durante as suas deslocações, utilize apenas o carregador de isqueiro fornecido com o TomTom GO Superior

### **Ativar e desativar**

Ligue o equipamento premindo o botão Ligar/Desligar

Prima continuamente o botão Ligar/Desligar durante dois (2) segundos e, em seguida, toque em **Desligar** ou **Suspender** para desligar o equipamento ou ativar o modo de suspensão.

Premir continuamente o botão Ligar/Desligar durante mais de cinco (5) segundos desliga o equipamento.

## **Partilhar informações com a TomTom**

Após ativar o TomTom GO Superior (ou seja, ao executar o assistente pela primeira vez), solicitaremos a sua autorização para a partilha de dados sobre as suas localizações e percursos armazenados.

Isto ajudar-nos-á a melhorar os nossos produtos. As informações obtidas serão guardadas no seu equipamento até as recolhermos e tornarmos anónimas. Se utilizar os Serviços TomTom (por exemplo, informações de trânsito em tempo real ou alertas de radares de trânsito), utilizaremos as suas informações de localização para lhe fornecer estes serviços. Depois de configurar as suas preferências de partilha de informações, pode ajustálas da seguinte forma:

- 1. Aceda a **Definições** no menu principal.
- 2. Toque em **Sistema.**
- 3. Depois, toque em **As suas informações e privacidade.**
- 4. Agora, ajuste as suas preferências de partilha de informações

Para obter mais informações sobre as nossas ações para proteger a sua privacidade, visite tomtom.com/privacy

**NOTA:** a partilha de informações permite o funcionamento eficaz dos Serviços TomTom, incluindo o Traffic e os radares de trânsito. Ao não autorizar a partilha das suas informações de localização, os Serviços TomTom serão desativados.

## **Cuidar do seu TomTom GO Superior**

Com vista a assegurar o desempenho ideal do equipamento:

- 1. Não abra o alojamento do equipamento. Esta ação é perigosa e invalidará a garantia do seu equipamento.
- 2. Use um pano macio para limpar e secar o ecrã do equipamento. Evite a utilização de líquidos de limpeza.

## **ESTABELECER LIGAÇÃO A UM SMARTPHONE**

## **Associar o GO Superior ao smartphone**

A ligação do smartphone ao GO Superior proporciona-lhe a facilidade e a segurança dos serviços TomTom, como informações de trânsito em tempo real e alertas de radares de trânsito.

## **Como estabelecer ligação com tecnologia sem fios Bluetooth®**

- 1. Ligue o **Bluetooth** no seu smartphone. Faça o seu smartphone ser detetável.
- 2. Aceda às **Definições** do smartphone e ative Ponto de acesso pessoal/Ligação **Bluetooth** via telemóvel.
- 3. No seu equipamento TomTom, aceda a **Definições**, depois toque em **Bluetooth** e, por fim, selecione **Adicionar telefone.**
- 4. Siga as instruções indicadas no seu equipamento TomTom.
- 5. Selecione o seu smartphone na lista de equipamentos disponíveis.
- 6. Aceite o pedido de emparelhamento no smartphone.
- 7. Selecione **Emparelhar** no seu equipamento TomTom e estará pronto para receber os Serviços TomTom.

## <span id="page-4-0"></span>**Desassociar o telemóvel**

Para proceder à desassociação em segurança, aceda ao menu **Definições** e selecione **Bluetooth**. Em **Telefones emparelhados**, toque no ícone de **definições** junto ao nome do seu telemóvel e confirme em "Esquecer".

**NOTA:** é possível eliminar o emparelhamento através das Definições Bluetooth do telemóvel. Repor o equipamento também desassocia o telemóvel.

## **Verificar a ligação do telemóvel**

- 1. Aceda ao menu **Definições** e selecione **Bluetooth** para ver a lista de emparelhamento do telemóvel.
- 2. Selecione o smartphone a que pretende estabelecer ligação.

**NOTA:** certifique-se de que

- + O smartphone é apresentado no seu equipamento
- + O **Bluetooth** no smartphone está ligado
- + O seu plano de dados está ativo

## **ESTABELECER LIGAÇÃO A UMA REDE SEM FIOS**

## **Estabelecer ligação Wi-Fi®**

É possível atualizar o software e os mapas do equipamento através de uma ligação sem fios. Para proteger a segurança do seu equipamento e para acelerar a velocidade dos downloads, recomendamos a utilização de uma rede sem fios sem restrições (ou seja, pessoal, privada).

- 1. Aceda a **Definições** no menu principal.
- 2. Selecione a rede sem fios a que pretende estabelecer ligação e inicie sessão utilizando a palavra-passe da rede
- 3. Toque em **Concluído** e depois em **Estabelecer ligação.**

**NOTA:** se não tiver acesso a uma rede sem fios, ou se a sua rede sem fios for lenta, é possível atualizar os itens aplicáveis no equipamento utilizando a ligação à Internet do seu computador através de uma ligação USB com fios. Os downloads de mapas apenas estão disponíveis por Wi-Fi.

### **Desligar do Wi-Fi®**

- 1. Aceda a **Definições** no menu principal.
- 2. Selecione a rede sem fios a que está ligado.
- 3. Toque em "Modificar" e, em seguida, em "Esquecer"

**NOTA:** a rede sem fios da qual se desligou permanecerá na lista de redes disponíveis. Contudo, o seu equipamento já não estabelecerá automaticamente ligação à mesma.

## <span id="page-5-0"></span>**ATUALIZAÇÕES DE MAPAS, SERVIÇOS E SOFTWARE**

### **Por que motivo é importante efetuar o download de atualizações**

De forma a assegurar que conduz com informações de trânsito e de estrada atualizadas, recomendamos que efetue o download e instale as atualizações de regiões do mapa, de serviços (por exemplo, radares de trânsito) e de software assim que estas ficarem disponíveis.

**NOTA:** se interromper ou cancelar uma atualização de regiões do mapa após o início do download da mesma, aceda a **Definições> Mapa e exibição > Mapas descarregados** para reiniciar o download.

### **Instalar uma atualização de software**

- 1. Aceda a **Definições** > Atualizações e Novos itens
- 2. A partir da lista, selecione as atualizações que pretende instalar. Esta lista inclui itens que adquiriu na loja online da TomTom.
- 3. Inicie sessão na sua conta TomTom após a solicitação

Durante as atualizações, mantenha o seu equipamento ligado a uma fonte de alimentação.

### **Instalar uma região do mapa**

- 1. Certifique-se de que existe uma ligação à Internet ativa por Wi-Fi.
- 2. Em seguida, aceda a **Menu principal > Definições > Mapa e exibição > Mapas descarregados** e toque em **Adicionar**

### **Eliminar uma região do mapa**

- 1. Aceda a **Menu principal > Definições > Mapa e exibição > Mapas descarregados** e toque em **Eliminar**
- 2. Agora, selecione as regiões que pretende eliminar.

**NOTA:** a instalação e a atualização de regiões do mapa têm de ser realizadas por Wi-Fi. Se a ligação ao servidor TomTom através da Internet for interrompida ou ficar inativa, os botões **Adicionar** serão desativados.

## **Atualizar regiões do mapa**

Se existirem atualizações de regiões do mapa disponíveis, o estado de **Mapas descarregados** em **Menu principal > Definições > Mapa e exibição** mudará de **Atualizado** para **Atualizações disponíveis.** Para efetuar o download dessas atualizações:

- 1. Aceda ao **Menu principal > Definições > Mapa e exibição > Mapas descarregados**
- 2. Efetue o download e a instalação das atualizações disponíveis individualmente.

**A.** De forma a acelerar o tempo de download, poderá preferir selecionar apenas os países que pretende atualizar em vez de todos. A instalação de vários países em simultâneo poderá ter de ser realizada em vários passos.

### **Repor o mapa**

Caso tenha problemas com um mapa ou as respetivas regiões, é possível recuperar o mapa base em **Menu principal > Definições > Sistema > Repor mapa.**

Se existir uma atualização do sistema pendente, terá de instalar essa atualização em primeiro lugar. O mapa base atual e as respetivas regiões instaladas serão eliminados do equipamento e será reinstalado outro mapa base. Em seguida, ser-lhe-á solicitado que reinstale, no mínimo, uma região do mapa.

## **MAPA E EXIBIÇÃO**

- 1. Aceda a "Definições", no menu principal
- 2. Toque em **Mapa e exibição**

Agora, pode alterar as seguintes definições.

- + Indicações visuais
- + Cor do mapa
- + Cor do percurso
- + Cor do tema
- + Cores diurnas e noturnas
- + Disposição de menu
- + Mostrar no mapa
- + Informações de chegada
- <span id="page-6-0"></span>+ Barra lateral
- + Zoom e orientação
- + Tamanho do texto e dos botões
- + Brilho

## **Indicações visuais**

Caso seja surdo, tenha dificuldades de audição ou prefira conduzir sem instruções de voz, a nova e funcionalidade de indicações visuais melhoradas irá simplificar qualquer viagem. Estas indicações vívidas e animadas foram concebidas para chamar a atenção e alertá-lo para futuras curvas, mudanças de faixa de rodagem, radares de trânsito e quando chegar ao seu destino.

### **Mostrar no mapa**

Aqui, pode ativar as definições tocando nos botões de todas as funcionalidades que pretende ver no mapa. + Pontos de interesse (PI)

- + Indicação de faixa em autoestradas
- + Nomes de ruas atuais
- + Barra de escala do mapa
- + Zonas de baixas emissões\*

\*Tenha em atenção que ao ativar as Zonas de baixas emissões neste menu, o mapa irá apenas apresentar as Zonas de baixas emissões. Caso pretenda (também) evitar as Zonas de baixas emissões no percurso, consulte PLANEAMENTO DE PERCURSOS.

**NOTA:** o seu equipamento mostra a vista do mapa quando apresenta um percurso alternativo e a vista de orientação quando o veículo está em movimento.

### **Informações de chegada**

Selecione **Informações de chegada** para alterar os detalhes apresentados na barra lateral. É possível selecionar a distância restante ou o tempo de viagem até ao destino final ou até à próxima paragem. Também pode ajustar o equipamento para trocar automaticamente entre os cálculos de tempo restante e de distância.

### **Barra lateral**

Para ocultar a barra de percurso na vista de condução (de forma a que a barra apenas seja apresentada quando for necessário tomar ações futuras), selecione **Barra lateral > Ocultar barra lateral.** Para aumentar a dimensão da barra de percurso na vista de orientação e ver os cálculos de tempo e distância

até ao congestionamento de trânsito durante o seu percurso, selecione **Barra lateral > Extra grande.** Para selecionar as categorias de PI que pretende visualizar na barra lateral, selecione as categorias de PI em **Barra lateral > Mostrar na barra lateral**.

### **Zoom e orientação**

Ajuste as definições de zoom automático no mapa de acordo com as suas preferências. Selecione entre: + Aumentar o zoom nas instruções

- + Zoom com base no tipo de estrada
- + Sem zoom automático

Ajuste a orientação do mapa escolhendo entre **3D, 2D** ou **Mapa 2D, norte no topo.**

### **Tamanho do texto e dos botões**

Selecione **Tamanho do texto e dos botões** para ajustar o tamanho do texto e dos botões. Selecione pequeno, médio ou grande e, em seguida, toque em **Aplicar esta alteração** para confirmar as alterações e para reiniciar o equipamento.

**NOTA:** esta funcionalidade apenas está disponível em equipamentos com ecrãs de 6"/15 cm e 7"/18 cm.

### **Brilho**

Selecione **Brilho** para ajustar os níveis de iluminação do ecrã. Ajuste o **Brilho para o dia** e o **Brilho para a noite** em separado utilizando as respetivas barras de brilho.

### <span id="page-7-0"></span>**Reposicionar botões no menu principal**

- 1. Aceda ao menu principal<br>2. Prima continuamente o l
- 2. Prima continuamente o botão que pretende mover durante dois (2) segundos
- 3. Agora, prima a seta para a esquerda ou para a direita para mover o botão
- 4. Toque em **Concluído**

**NOTA:** também é possível ajustar o posicionamento dos botões através das opções de edição no menu principal tocando no ícone de lápis.

## **PLANEAMENTO DE PERCURSOS**

Aqui, pode introduzir as suas preferências de percurso, incluindo:

+ Tipo de percurso preferido (rápido, mais curto, eficiente)

+ O que evitar (ferries/comboios transportadores de carros, estradas com portagem, estradas sem pavimento, faixas de veículos partilhados, autoestradas, túneis)

- + Percurso alternativo (manual, automático, nenhum)
- + Ativar/Desativar o painel de comparação de percursos
- + Evitar Zonas de baixas emissões no percurso

## **SOM**

- 1. Aceda a **Definições** no menu principal.
- 2. Toque em **Sons**

## **Vozes**

Escolha a voz preferida para as orientações e para os alertas a partir de um conjunto de vozes disponíveis no idioma que selecionou. Toque numa voz para ouvir uma amostra. Para confirmar a voz escolhida, certifique-se de que esta se encontra selecionada e, em seguida, toque na seta de retrocesso.

## **Instruções de orientação**

Selecione se pretende a leitura de **Hora de chegada, Avisos antecipados, Números das estradas, Informações de sinais de trânsito, Nomes de ruas** ou **Nomes de ruas no estrangeiro** em voz alta. Toque no botão das opções que pretende que sejam lidas.

## **Alertas e sons**

Aqui, pode escolher o tipo de alertas de câmara e de avisos de segurança que pretende receber e quando pretende recebê-los, para as seguintes funcionalidades e serviços:

- + Câmaras: Radares fixos e móveis
- + Câmaras: Localizações prováveis de radares móveis
- + Câmaras: Zonas de velocidade média
- + Câmaras: Zonas de verificação da velocidade
- + Câmaras: Radares de semáforo
- + Câmaras: Radares de restrição de trânsito
- + Avisos de segurança: Zonas de perigo
- + Avisos de segurança: Pontos negros de acidentes
- + Avisos de segurança: Zonas de risco
- + Avisos de segurança: Avisos de zona de baixas emissões
- + Alertas: Quando conduzir em excesso de velocidade
- + Alertas: Engarrafamento à frente

Também pode selecionar ativar ou não os sons do ecrã tátil.

**NOTA:** é possível ajustar a frequência dos avisos, optando por desligar todos os avisos, recebê-los quando se aproxima de um incidente ou radar de trânsito com demasiada velocidade ou recebê-los para qualquer incidente e radar de trânsito no seu percurso.

## <span id="page-8-0"></span>**Comando de voz**

Aproveite o comando de voz selecionando se o pretende usar para **Percurso alternativo** ou para **Destino sugerido.**

## **IDIOMAS E UNIDADES**

- 1. Aceda a **Definições** no menu principal.
- 2. Toque em **Idiomas e unidades** para alterar o seguinte:
- + Idioma
- + País
- + Idioma/Disposição do teclado
- + Unidades de medida
- + Formato de hora e data

## **SISTEMA**

- 1. Aceda a **Definições** no menu principal.
- 2. Toque em **Sistema** para:
- + Acerca de
- + Repor equipamento
- + Definições **da bateria**
- + As suas informações e privacidade

## **Informações do veículo**

Aceda a **Definições** no menu principal e toque em **Informações do veículo** para introduzir ou atualizar o tipo de motor ou de combustível, com vista a receber serviços, orientação e informações adaptados ao seu veículo.

## **Indicação de mudança de faixa**

A opção Indicação de mudança de faixa prepara-o para junções e saídas destacando a faixa de rodagem em que se deve manter com base no seu percurso planeado. Esta funcionalidade é opcional e pode ser fechada e desativada.

- Para fechar o ecrã "Indicação de mudança de faixa", toque em qualquer parte do ecrã do equipamento.
- Para desativar a Indicação de mudança de faixa, aceda a **Menu principal > Definições > Mapa e exibição > Mostrar no mapa** e desative a definição **Indicação de faixa em autoestradas.**

**NOTA:** a opção Indicação de mudança de faixa pode não se encontrar disponível para a via em que circula.

## **OS MEUS LOCAIS**

### **Eliminar uma localização de Os meus locais**

- 1. Aceda a **Os meus locais** no menu principal.
- 2. Toque em **Eliminar**
- 3. Selecione os locais que pretende eliminar e toque em **Eliminar.**

### **Eliminar um destino recente de Os meus locais**

- 1. Aceda a **Os meus locais** no menu principal.
- 2. Toque em **Destinos recentes.**
- 3. Depois, toque em **Editar lista.**
- 4. Selecione os destinos que pretende remover e toque em **Eliminar.**

## **OS MEUS PERCURSOS**

A funcionalidade Os meus percursos proporciona uma forma fácil de guardar e recuperar percursos e rotas, seja o seu percurso para o trabalho, percursos de férias ou percursos regulares percorridos para visitar amigos ou familiares.

## <span id="page-9-0"></span>**RADARES DE TRÂNSITO**

## **Acerca dos alertas de radares de trânsito da TomTom**

O serviço Alertas de radares de trânsito da TomTom avisa-o sobre os locais dos seguintes perigos e câmaras de verificação de trânsito:

- + Radares fixos e móveis: verifique a velocidade dos veículos que passam
- + Localizações prováveis de radares móveis: mostre onde os radares móveis são frequentemente utilizados
- + Radar de velocidade média: meça a sua velocidade média entre dois pontos
- + Zonas de verificação da velocidade: contém vários radares de trânsito
- + Radares de semáforo: verifique a ocorrência de violações das regras de trânsito dos veículos nos semáforos
- + Radares de restrição de trânsito: esta opção alerta-o para vias de circulação limitadas
- + Locais de pontos negros de acidentes: locais de ocorrência frequente de acidentes de trânsito

É possível aceder ao serviço Alertas de radares de trânsito no seu TomTom GO Superior através de uma ligação à Internet ativa.

**NOTA:** o serviço Alertas de radares de trânsito da TomTom poderá não estar disponível no país em que circula. Para condutores que circulem por França, a TomTom disponibiliza o serviço Avisos de zonas de perigo e de risco. Na Suíça e na Alemanha, é proibida a utilização de equipamentos que avisam os utilizadores das localizações de radares móveis e fixos. Em conformidade com estas leis, os alertas de radares de trânsito foram desativados em todos os equipamentos de navegação por GPS da TomTom. Pode, contudo, reativar estes alertas quando circular fora da Alemanha e da Suíça. Visto a legalidade dos alertas de radares de trânsito variar no seio da UE, este serviço encontra-se disponível para utilização por sua conta e risco. A TomTom não se responsabiliza pela sua utilização destes alertas e avisos.

## **NOTIFICAÇÕES DE ALERTAS DE RADARES DE TRÂNSITO**

Consoante as suas **definições,** será notificado sobre as localizações de radares de trânsito através do seguinte: + Ícone de radar de trânsito na barra de percurso e no mapa, durante o percurso

- + Distância até ao radar de trânsito na barra de percurso
- + Limite de velocidade na localização do radar na barra de percurso
- + Alerta audível à medida que se aproxima da localização do radar

+ A sua velocidade é monitorizada quando se aproxima da localização de um radar e quando circula numa zona de velocidade média. Se conduzir a mais de 5 km/h (3 mph) acima do limite de velocidade designado, a barra de percurso fica vermelha. Se conduzir até 5 km/h (3 mph) acima do limite de velocidade designado, a barra de percurso fica laranja.

Para ver o tipo de câmara de verificação de trânsito, a velocidade máxima e a duração de uma zona de velocidade média nas vistas do mapa e de orientação, selecione um dos ícones de radar de trânsito na barra de percurso. Na vista do mapa, também pode selecionar um tipo de câmara de verificação de trânsito que surja ao longo do seu percurso.

## **Comunicar um local de radar de trânsito**

Se passar por um local de radar de trânsito do qual não tenha sido alertado, pedimos que comunique a situação. Certifique-se de que está ligado aos Serviços TomTom e de que tem sessão iniciada na sua conta TomTom. Quando tiver comunicado a localização do radar, os detalhes serão guardados no seu equipamento, tornados anónimos e, em seguida, partilhados com outros condutores. Pode comunicar os locais de radares de trânsito de duas (2) formas:

### **1: Utilizando o painel de velocidade**

- 1. Toque no símbolo de radar de trânsito no painel de velocidade na vista de orientação.
- 2. Para confirmar que a sua comunicação de radar de trânsito foi registada, verá uma mensagem a agradecer-lhe pela atualização.

### **2: Utilizando o menu rápido**

- 1. Toque no ícone de localização atual ou no painel de velocidade na vista de orientação.
- 2. Em seguida, toque em **Comunicar radar** no menu pop-up.
- 3. Para confirmar que a sua comunicação de radar de trânsito foi registada, verá uma mensagem a agradecer-lhe pela atualização.

**NOTA:** para eliminar uma comunicação de radar de trânsito, toque em **Cancelar** na mensagem.

## **Atualizar informações de localização de radares e perigos**

Logo após passar pelo local conhecido de um radar móvel, ser-lhe-á perguntado, numa mensagem da barra de percurso, se o radar ainda existe. Toque em **Sim** para confirmar ou em **Não** para atualizar as informações de localização.

## <span id="page-10-0"></span>**ZONAS DE PERIGO E ZONAS DE RISCO**

O serviço Avisos de zonas de perigo e de risco da TomTom está especificamente configurado para circulação em estradas francesas. A partir de 3 de janeiro de 2012, passou a ser ilegal receber avisos sobre os locais de radares fixos e móveis em França. Em conformidade com esta lei, o seu TomTom GO Superior avisa-o quando se estiver a aproximar de zonas de perigo e de zonas de risco (por oposição às localizações de radares de trânsito).

**NOTA:** as zonas de perigo são locais designados e permanentes. As zonas de risco são comunicadas por condutores e são classificadas como zonas de perigo "temporárias".

Visto as zonas de perigo e as zonas de risco poderem conter um (1) ou mais radares de trânsito e perigos para a condução, o ícone de zona de perigo será apresentado à medida que se aproximar de qualquer um destes tipos de zona. O comprimento mínimo destas zonas é de 300 m [0,19 milhas] para estradas em áreas urbanas, de 2000 m [1,24 milhas] para estradas secundárias e de 4000 m [2,49 milhas] para autoestradas.

- + As localizações de radares de trânsito estão, agora, indisponíveis e foram substituídas por um ícone de zona de perigo que será apresentado à medida que se aproximar das zonas designadas.
- + O comprimento da zona depende do tipo de estrada e pode variar entre os 300 m, 2000 m ou 4000 m
- + Pode encontrar-se mais de um (1) radar de trânsito em cada zona de perigo
- + Se as localizações de radares de trânsito forem próximas umas das outras dentro de uma única zona de perigo, os avisos da zona de perigo podem juntar-se e fazer com que o comprimento da zona de perigo seja prolongado. Tenha em consideração que, fora de França, receberá alertas sobre as localizações de radares de trânsito. Em França, receberá avisos sobre zonas de perigo e zonas de risco.

## **SOLUÇÕES RÁPIDAS PARA O EQUIPAMENTO**

### **O equipamento não inicia ou deixa de responder aos comandos**

Se o equipamento não estiver a responder, verifique, primeiro, se a respetiva bateria está carregada. O equipamento alerta-o quando o nível de carga da bateria for baixo ou crítico. Se a bateria ficar sem carga, o equipamento passa para o modo de suspensão.

Se isto não resolver o problema, pode reiniciar o equipamento. Para isso, prima continuamente o botão Ligar/ Desligar até ver o logótipo TomTom e ouvir o rufar dos tambores.

## <span id="page-11-0"></span>**ADENDA**

### **Avisos e informações de segurança importantes**

**Sistema de Posicionamento Global (GPS), Sistemas de Navegação Global por Satélite (GLONASS) e GALILEO**  O Sistema de Posicionamento Global (GPS), o Sistema de Navegação Global por Satélite (GLONASS) e os sistemas GALILEO são sistemas baseados em satélite que fornecem informações de localização e tempo para

todos os locais do mundo.

O GPS é mantido e controlado pelo Governo dos Estados Unidos da América, o qual é o exclusivo responsável pela respetiva disponibilidade e pela respetiva precisão.

O GLONASS é mantido e controlado pelo Governo da Rússia, o qual é o exclusivo responsável pela respetiva disponibilidade e pela respetiva precisão.

O GALILEO é mantido pela Autoridade Europeia Supervisora do Sistema Global de Navegação por Satélite, a qual é a exclusiva responsável pela respetiva disponibilidade e precisão.

Quaisquer alterações na disponibilidade e precisão dos sistemas GPS, GLONASS e GALILEO, ou nas condições ambientais, podem influenciar o funcionamento deste equipamento. A TomTom não assume qualquer responsabilidade pela disponibilidade e precisão dos sistemas GPS, GLONASS ou GALILEO.

## **MENSAGENS DE SEGURANÇA**

#### **Importante! Ler antes de usar!**

O incumprimento destes avisos e instruções pode resultar em morte ou lesões graves. Qualquer falha ao configurar, usar e cuidar corretamente deste equipamento pode aumentar o risco de lesões graves ou morte, ou de danificar o equipamento. Aviso de utilização com precaução: é da sua responsabilidade agir com ponderação, diligência e atenção ao utilizar este equipamento. Não permita que a interação com este equipamento o distraia enquanto conduz. Minimize o tempo gasto a olhar para o ecrã do equipamento enquanto conduz. É responsável pelo cumprimento das leis que limitem ou proíbam a utilização de telemóveis ou de outros equipamentos eletrónicos, por exemplo, a exigência de utilizar opções mãos-livres para fazer chamadas enquanto conduz. Respeite sempre as leis aplicáveis e os sinais de trânsito, especialmente no que diz respeito às dimensões, ao peso e ao tipo de carga do seu veículo. A TomTom não garante uma operação isenta de erros deste equipamento nem a precisão das sugestões de percurso disponibilizadas, não podendo ser responsabilizada por quaisquer sanções originadas pelo incumprimento da sua parte das leis e regulamentos aplicáveis.

#### **Montagem correta**

Não proceda à montagem do equipamento de forma a obstruir a vista da estrada ou a sua capacidade de controlar o veículo. Não coloque o equipamento numa área que possa obstruir o funcionamento de um airbag ou de qualquer outra funcionalidade de segurança do veículo.

#### **Estimuladores cardíacos (pacemakers)**

Os fabricantes de estimuladores cardíacos (pacemakers) recomendam que se mantenha uma distância de, pelo menos, 15 cm/6 polegadas entre o equipamento portátil sem fios e o estimulador cardíaco (pacemaker), de modo a evitar possíveis interferências. Estas recomendações estão em consonância com estudos independentes e recomendações da Wireless Technology Research.

Orientações para utilizadores de estimuladores cardíacos (pacemakers):

• Mantenha SEMPRE o equipamento a uma distância superior a 15 cm/6 polegadas do estimulador cardíaco (pacemaker).

• Não transporte o equipamento no bolso da camisa.

#### **Outros equipamentos médicos**

Consulte o seu médico ou o fabricante do equipamento médico para determinar se a utilização do produto sem fios poderá interferir com o equipamento médico.

#### **Cuidados a ter com o equipamento**

É importante cuidar bem do seu equipamento:

- Nunca abra a cobertura do seu equipamento. Esta ação pode ser perigosa e anulará a garantia.
- Limpe ou seque o ecrã do seu equipamento com um pano macio. Não use nenhum líquido de limpeza.

#### **Classificação: Produto de 6": 4YD60 DV5V, 2,4 A Produto de 7": 4YD70 DV5V, 2,4 A**

#### **De que forma a TomTom utiliza as suas informações**

Pode obter informações sobre a utilização de dados pessoais em tomtom.com/privacy.

## <span id="page-12-0"></span>**INFORMAÇÕES SOBRE A BATERIA E O AMBIENTE**

### **O seu equipamento**

Não desmonte, não esmague, não dobre, não deforme, não perfure e não corte o seu equipamento. Não o utilize num ambiente húmido, molhado e/ou corrosivo. Não coloque, não guarde nem deixe o equipamento em locais com temperatura elevada, à luz solar direta, num forno micro-ondas ou dentro de um recipiente pressurizado e não o exponha a temperaturas superiores a 50 °C (122 °F) ou inferiores a -20 °C (-4 °F). Evite deixar cair o equipamento. Se o equipamento cair e se suspeitar que este ficou danificado, contacte o serviço de apoio ao cliente. Apenas utilize o equipamento com os carregadores, suportes ou cabos USB fornecidos. Para peças de substituição aprovadas pela TomTom, aceda a tomtom.com.

#### **Temperatura de funcionamento**

Este equipamento irá manter-se totalmente operacional dentro do intervalo de temperatura: 32 °F/0 °C a 113 °F/45 °C. A exposição prolongada a temperaturas superiores ou inferiores poderá provocar danos ao seu equipamento e, por isso, não é aconselhada. Temperaturas: funcionamento normal: 32 °F/0 °C a 113 °F/45 °C; armazenamento de curta duração: -4 °F/-20 °C a 122 °F/50 °C; armazenamento de longa duração: -4 °F/-20 °C a 95 °F/35 °C.

Importante: antes de ligar o equipamento, permita que este se adapte ao intervalo de temperatura de funcionamento padrão durante, pelo menos, uma hora. Não utilize o equipamento fora deste intervalo de temperatura.

#### **Bateria do equipamento (não substituível)**

Este produto contém uma bateria de iões de lítio. Não modifique nem volte a montar a bateria. Não tente inserir objetos estranhos na bateria, não a submerja nem a exponha a água ou outros líquidos. Não exponha a bateria a incêndio, explosão ou a outros perigos. Não ligue a bateria em curto-circuito nem permita que objetos metálicos condutores entrem em contacto com os terminais da bateria. Não tente substituir nem remover a bateria sozinho, exceto se o manual do utilizador indicar especificamente que a bateria pode ser substituída pelo utilizador. No caso do TomTom GO Superior, a bateria deve ser removida por um profissional qualificado. As baterias que podem ser substituídas pelo utilizador apenas podem ser utilizadas em sistemas para os quais são especificadas.

**Cuidado:** risco de explosão em caso de substituição da bateria por outra de tipo incorreto. Se a bateria estiver a dar problemas, contate o serviço de apoio ao cliente da TomTom. A duração da bateria indicada corresponde à duração máxima possível da bateria, a qual tem por base um perfil de utilização média e apenas pode ser obtida em condições atmosféricas específicas. Para prolongar a duração da bateria, mantenha o equipamento num local fresco e seco e siga as sugestões especificadas nesta secção de perguntas frequentes: tomtom.com/ batterytips. O carregamento não é efetuado a temperaturas inferiores a 32 °F/0 °C ou superiores a 113 °F/45 °C.

O não cumprimento destas orientações poderá causar uma fuga de ácido da bateria, que esta fique quente, expluda ou entre em combustão e cause ferimentos e/ou danos. Não tente furar, abrir ou desmontar a bateria. Se a bateria tiver uma fuga e o utilizador entrar em contacto com os fluidos derramados, deve passar a área afetada do corpo por água corrente e procurar cuidados médicos de imediato.

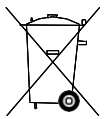

#### **Eliminação da bateria**

A BATERIA INCLUÍDA NO PRODUTO TEM DE SER RECICLADA OU ELIMINADA CORRETAMENTE DE ACORDO COM A LEGISLAÇÃO E A REGULAMENTAÇÃO LOCAL E SEMPRE SEPARADA DOS RESÍDUOS DOMÉSTICOS. DESTA FORMA, ESTÁ A AJUDAR A PRESERVAR O AMBIENTE.

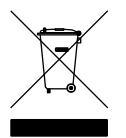

#### **REEE – eliminação de resíduos eletrónicos**

Na UE/EEE, este produto está marcado com o símbolo do caixote do lixo por cima e/ou na caixa do produto conforme solicitado pela Diretiva 2012/19/UE (REEE). Este produto não deve ser tratado como resíduo doméstico ou ser eliminado da mesma forma que os resíduos municipais não separados. Para se desfazer deste produto, devolva-o ao ponto de venda ou leve-o ao ponto de recolha municipal para que seja reciclado. Fora da UE/EEE, o símbolo do contentor do lixo pode ter outro significado. Pode pedir mais informações sobre as opções de reciclagem nacional a uma autoridade local. É da responsabilidade do utilizador final cumprir a lei local quando recicla este produto.

#### **Logótipo Triman**

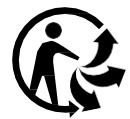

## **TERMOS E CONDIÇÕES: GARANTIA LIMITADA E EULA**

Os nossos Termos e Condições, incluindo a nossa Garantia limitada e termos de licença de utilizador final, aplicam-se a este produto. Visite tomtom.com/legal.

#### **Este documento**

Foi empregue um grande cuidado na preparação deste documento. No entanto, o desenvolvimento contínuo dos produtos pode significar que algumas informações estejam ligeiramente desatualizadas. As informações estão sujeitas a alterações sem aviso prévio. A TomTom não se responsabiliza por erros técnicos ou editoriais, nem por quaisquer omissões cometidas neste documento, nem por quaisquer danos acidentais ou consequenciais resultantes do desempenho ou da utilização deste documento. Este documento não pode ser fotocopiado sem a autorização prévia por escrito da TomTom N.V.

#### **Número do modelo**

TomTom GO Superior 6": **4YD60** TomTom GO Superior 7": **4YD70**

### **Marca CE e diretiva relativa a equipamentos de rádio para o TomTom GO Superior**

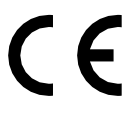

#### **Conformidade com a Taxa de Absorção Específica (SAR) da UE**

ESTE MODELO DE EQUIPAMENTO SEM FIOS CUMPRE OS REQUISITOS DO GOVERNO AO NÍVEL DA EXPOSIÇÃO ÀS ONDAS DE RÁDIO QUANDO UTILIZADO DE ACORDO COM AS INSTRUÇÕES INDICADAS NESTA SECÇÃO

Este sistema de navegação GPS é um transmissor e recetor de rádio. Foi concebido e fabricado para não exceder os limites de emissão de exposição a energia de radiofrequência (RF) definidos pelo Conselho da União Europeia.

O limite de SAR recomendado pelo Conselho da União Europeia é de 2 W/kg em média por 10 g de tecido para o corpo (4 W/kg em média por 10 gramas de tecido para as extremidades – mãos, pulsos, tornozelos e pés). Os testes de SAR são executados utilizando posições de funcionamento normal especificadas pela UE com o equipamento a transmitir ao seu mais alto nível de potência certificada em todas as bandas de frequência testadas.

**Nota:** todos os modelos do equipamento são fornecidos com um guia de instalação.

### **Marca UKCA e diretiva relativa a equipamentos de rádio para o TomTom GO Superior**

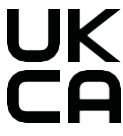

#### **Entidade responsável no Reino Unido**

O representante da TomTom no Reino Unido é a TomTom Sales B.V. (UK Branch), c/o WeWork, 16 Great Chapel Street, W1F 8FL, London, Reino Unido.

Este equipamento pode ser utilizado em todos os Estados-Membros da UE. As bandas de frequência e a potência máxima de emissão de radiofrequência em que este equipamento funciona são as seguintes:

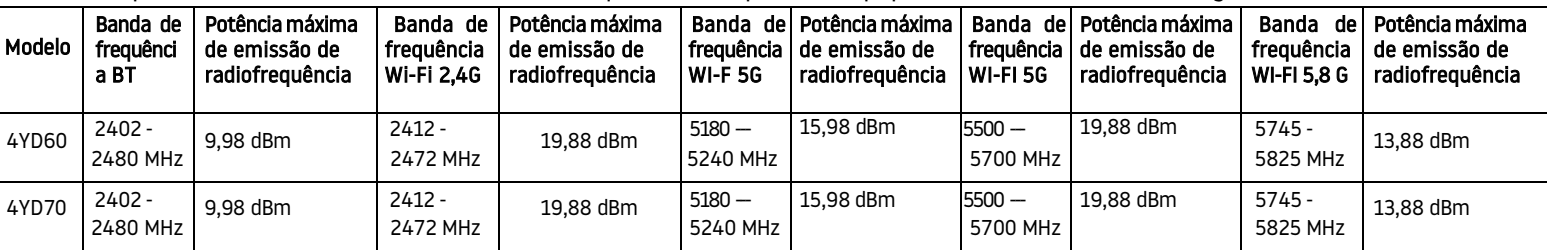

A TomTom declara, pelo presente, que o equipamento de rádio TomTom GO Superior, tipo sistema de navegação GPS, está em conformidade com a diretiva 2014/53/UE. O texto completo da declaração de conformidade da UE encontra-se disponível no seguinte endereço de Internet: [http://www.tomtom.com/en\\_gb/legal/declaration-of-conformity/](http://www.tomtom.com/en_gb/legal/declaration-of-conformity/)

Adicionalmente, a TomTom declara que o tipo de equipamento de rádio TomTom GO Superior está em conformidade com o Regulamento 2017 n.º 1206, conforme amendas (UK S.I. 2017 n.º 1206). O texto completo da declaração de conformidade do Reino Unido encontra-se disponível no seguinte endereço de Internet: [https://www.tomtom.com/en\\_gb/legal/declaration-of-conformity/](https://www.tomtom.com/en_gb/legal/declaration-of-conformity/) O funcionamento entre 5150~5250 MHz está restrito à utilização apenas em

espaços interiores,incluindo instalaçõesno interior de veículos rodoviários.

## **Avisos**

### **Avisos TomTom**

©1992 - 2023 TomTom N.V. Todos os direitos reservados. TOMTOM, o respetivo logótipo e GO são marcas registadas ou não registadas da TomTom International B.V. na União Europeia, nos Estados Unidos da América e noutros países.

#### **Avisos de atribuição a terceiros**

Wi-Fi® é uma marca registada da Wi-Fi Alliance®. Cerence® é uma marca comercial registada da Cerence Operating Company e a presente utilização é efetuada sob licença. A marca nominativa e os logótipos Bluetooth® são marcas comerciais registadas da Bluetooth SIG, Inc. e a utilização das mesmas por parte da TomTom realiza-se com licença. As restantes marcas e designações comerciais pertencem aos respetivos proprietários.

#### **Outras licenças de terceiros e avisos e licenças OSS**

Este produto inclui software protegido por direitos de autor, licenciado nos termos das licenças de código aberto. Pode consultar uma cópia das licenças aplicáveis na secção Licenças. Pode obter o respetivo códigofonte completo da TomTom durante um período de três anos a partir do último envio do produto. Para obter mais informações, vá a [tomtom.com/opensource](http://tomtom.com/opensource) ou contacte a equipa de apoio ao cliente TomTom local em help.tomtom.com. Mediante pedido, enviar-lhe-emos um CD com o respetivo código-fonte.